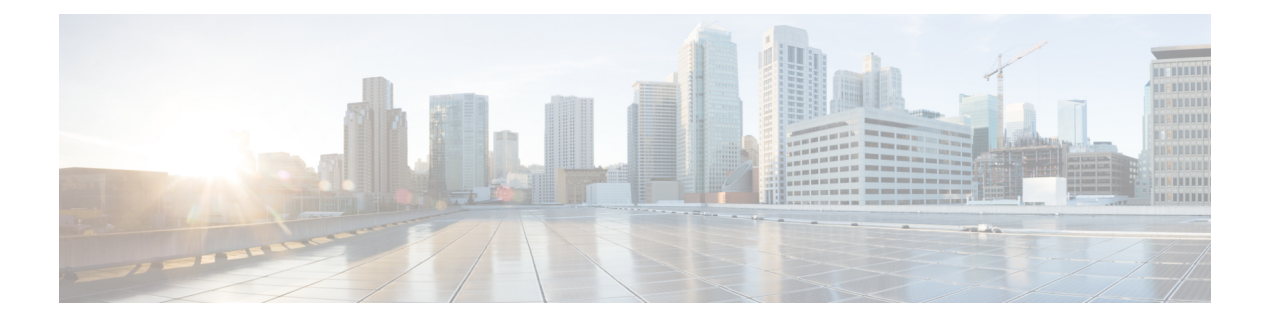

# **Interface Commands**

This chapter displays the following commands:

• [client](#page-2-0) vlan, page 3

•

- clear nmsp [statistics,](#page-3-0) page 4
- debug [ilpower,](#page-4-0) page 5
- debug [interface,](#page-5-0) page 6
- debug lldp [packets,](#page-7-0) page 8
- debug platform [fallback-bridging,](#page-8-0) page 9
- [duplex,](#page-10-0) page 11
- [interface,](#page-12-0) page 13
- interface [auto-template,](#page-14-0) page 15
- [interface](#page-15-0) range, page 16
- [location,](#page-16-0) page 17
- logging event [power-inline-status,](#page-20-0) page 21
- show [CAPWAP](#page-21-0) summary, page 22
- [show](#page-22-0) env, page 23
- show [errdisable](#page-24-0) detect, page 25
- show [errdisable](#page-25-0) recovery, page 26
- show [interfaces,](#page-26-0) page 27
- show [interfaces](#page-30-0) counters, page 31
- show [location,](#page-32-0) page 33
- show mgmt-infra trace messages [ilpower-ha,](#page-34-0) page 35
- show [network-policy](#page-35-0) profile, page 36
- show [nmsp,](#page-36-0) page 37
- show platform [CAPWAP](#page-39-0) summary, page 40
- show [network-policy](#page-40-0) profile, page 41
- show wireless interface [summary,](#page-41-0) page 42
- [system](#page-42-0) mtu, page 43
- wireless [ap-manager](#page-43-0) interface, page 44
- wireless [exclusionlist,](#page-44-0) page 45
- [wireless](#page-45-0) linktest, page 46
- wireless [management](#page-46-0) interface, page 47
- wireless peer-blocking [forward-upstream,](#page-47-0) page 48

# <span id="page-2-0"></span>**client vlan**

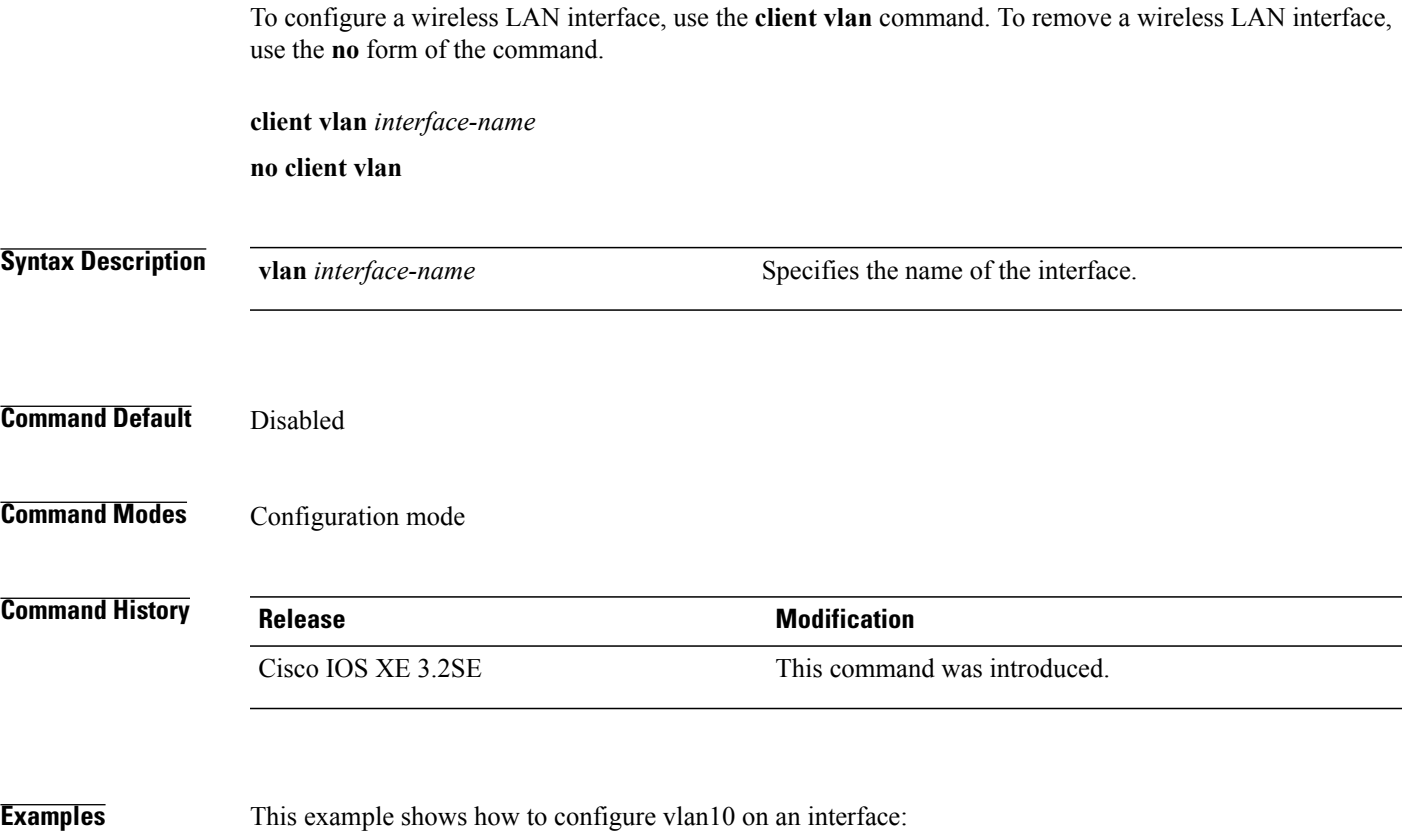

Controller# **client vlan vlan10**

## <span id="page-3-0"></span>**clear nmsp statistics**

To clear the Network Mobility Services Protocol (NMSP) statistics, use the **clear nmsp statistics** command in privileged EXEC mode.

**clear nmsp statistics**

**Syntax Description** This command has no arguments or keywords.

**Command Default** None

**Command Modes** Privileged EXEC

### **Command History Release Modification** Cisco IOS XE 3.2SE This command was introduced.

**Examples** This example shows how to clear NMSP statistics:

Controller# **clear nmsp statistics**

You can verify that information was deleted by entering the **show nmspstatistics** privileged EXEC command.

## <span id="page-4-0"></span>**debug ilpower**

To enable debugging of the power controller and Power over Ethernet (PoE) system, use the **debug ilpower** command in privileged EXEC mode. To disable debugging, use the **no** form of this command.

**debug ilpower** {**cdp| controller| event| ha| port| powerman| registries| scp | sense**} **no debug ilpower** {**cdp| controller| event| ha| port| powerman| registries| scp | sense**}

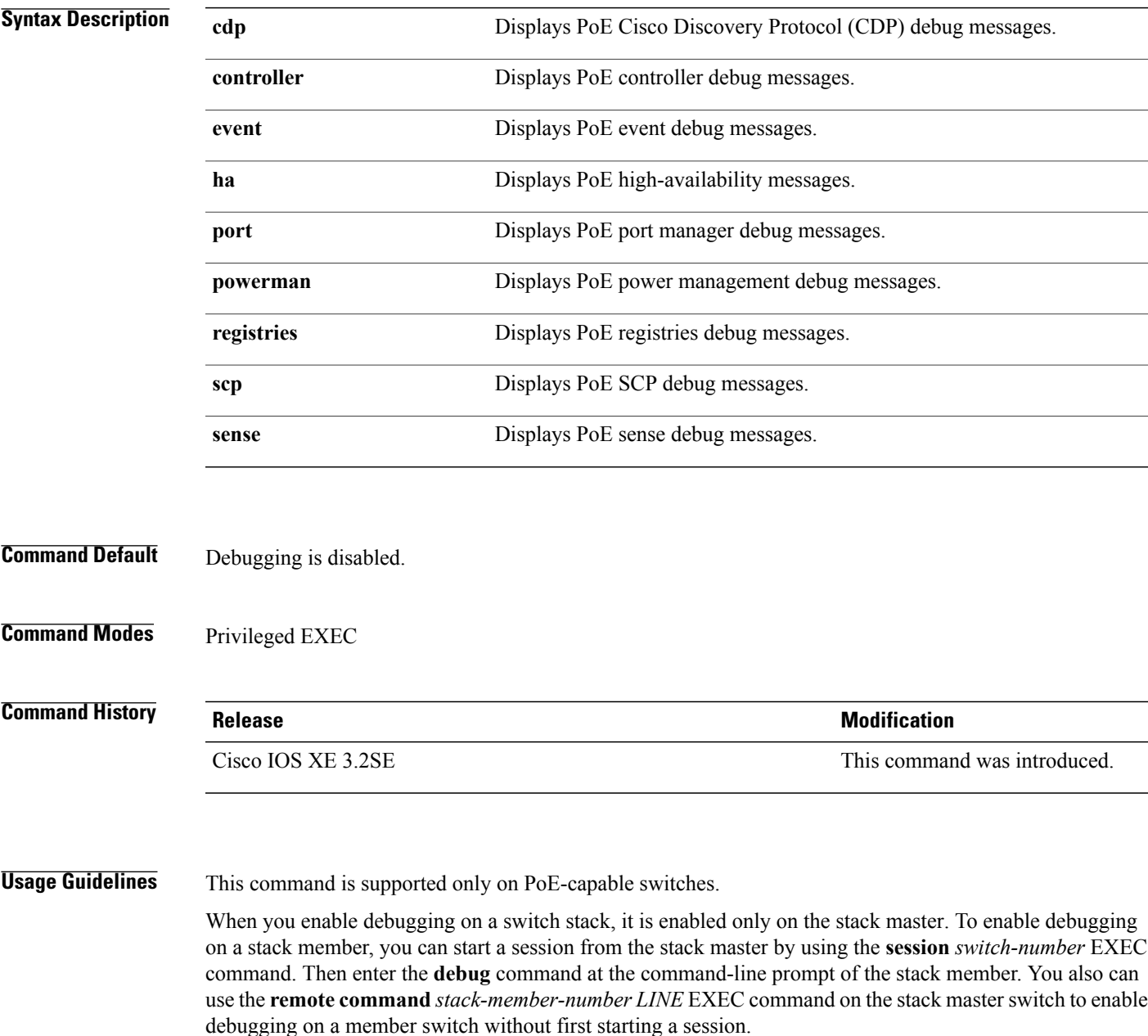

## <span id="page-5-0"></span>**debug interface**

To enable debugging of interface-related activities, use the **debug interface** command in privileged EXEC mode. To disable debugging, use the **no** form of this command.

**debug interface** {*interface-id*| **counters** {**exceptions**|**protocol memory**} |**null** *interface-number*|**port-channel** *port-channel-number*| **states**|**vlan** *vlan-id*}

**no debug interface** {*interface-id*| **counters** {**exceptions**| **protocol memory**} | **null** *interface-number*| **port-channel** *port-channel-number*| **states**|**vlan** *vlan-id*}

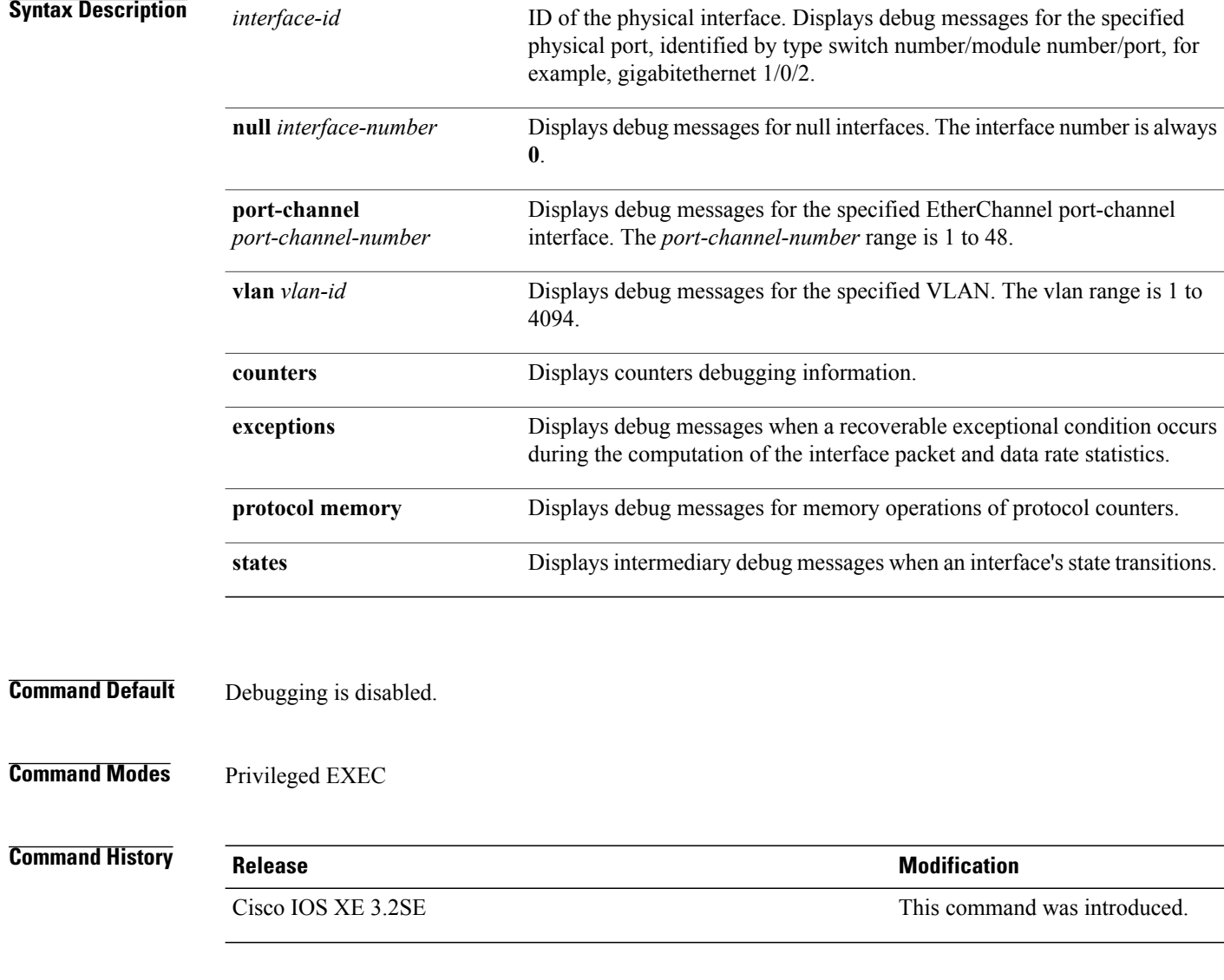

**Usage Guidelines** If you do not specify a keyword, all debug messages appear.

The **undebug interface** command is the same as the **no debug interface** command.

When you enable debugging on a switch stack, it is enabled only on the stack master. To enable debugging on a stack member, you can start a session from the stack master by using the **session** *switch-number* EXEC command. Then enter the **debug** command at the command-line prompt of the stack member. You also can use the **remote command***stack-member-numberLINE* EXEC command on the stack master switch to enable debugging on a member switch without first starting a session.

## <span id="page-7-0"></span>**debug lldp packets**

To enable debugging of Link Layer DiscoveryProtocol (LLDP) packets, use the**debug lldppackets** command in privileged EXEC mode. To disable debugging, use the **no** form of this command.

**debug lldp packets**

**no debug lldp packets**

- **Syntax Description** This command has no arguments or keywords.
- **Command Default** Debugging is disabled.
- **Command Modes** Privileged EXEC

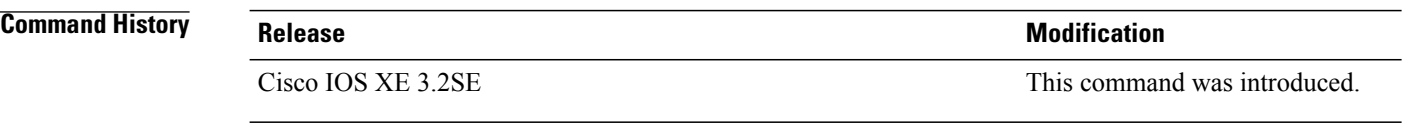

#### **Usage Guidelines** The **undebug lldp packets** command is the same as the **no debug lldp packets** command.

When you enable debugging on a switch stack, it is enabled only on the . To enable debugging on a stack member, you can start a session from the by using the **session** *switch-number* EXEC command.

# <span id="page-8-0"></span>**debug platform fallback-bridging**

To enable debugging of the platform-dependent fallback bridging manager, use the **debug platform fallback-bridging** command in EXEC mode. To disable debugging, use the **no** form of this command.

**debug platform fallback-bridging** [**error| retry**| **rpc** {**events| messages**}]

**no debug platform fallback-bridging** [**error| retry**| **rpc** {**events| messages**}]

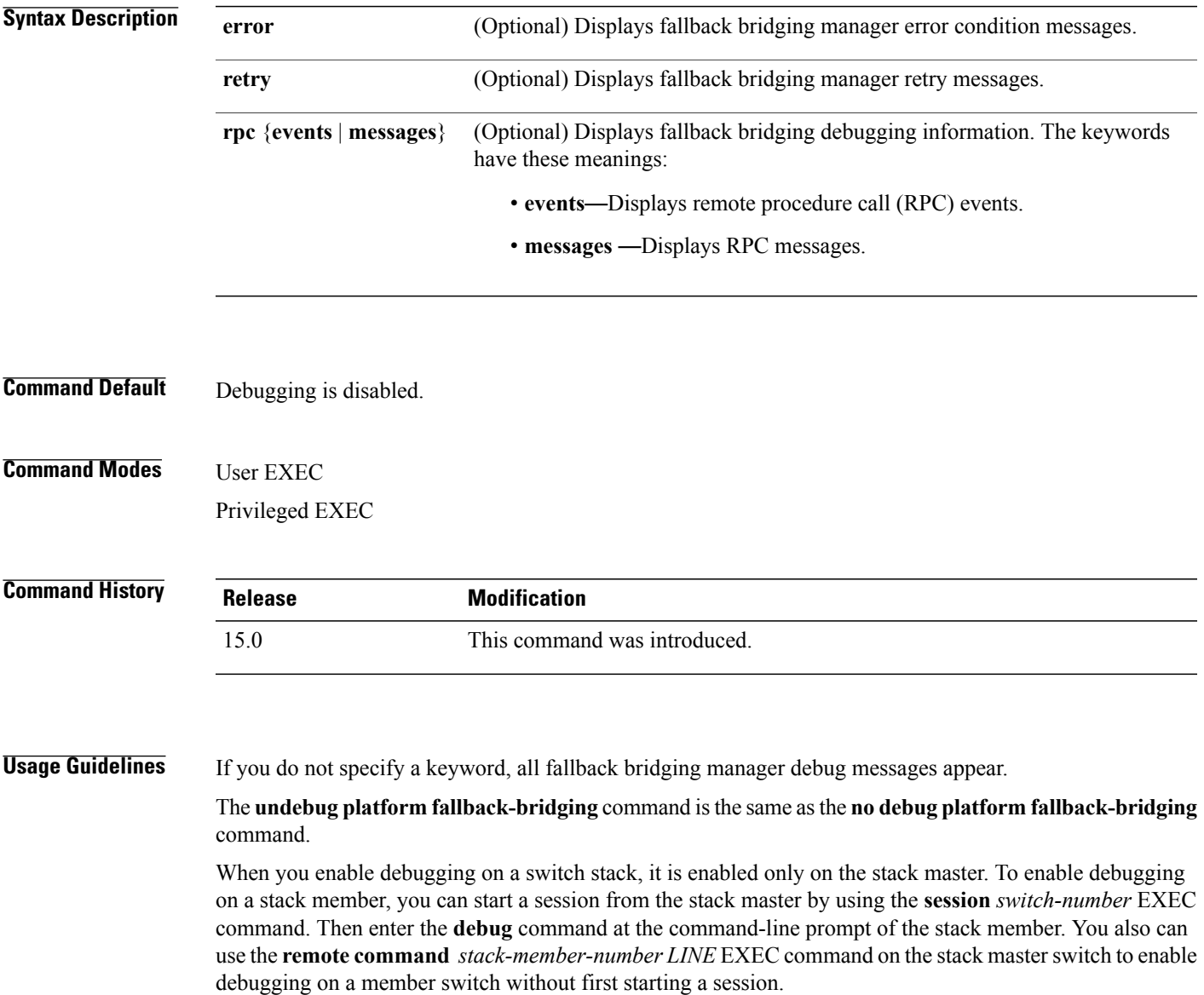

### **Related Commands**

![](_page_9_Picture_57.jpeg)

## <span id="page-10-0"></span>**duplex**

To specify the duplex mode of operation for a port, use the**duplex** command in interface configuration mode. To return to the default value, use the **no** form of this command.

**duplex** {**auto| full| half**}

**no duplex** {**auto| full| half**}

![](_page_10_Picture_617.jpeg)

#### **Command Default** The default is **auto** for Gigabit Ethernet ports.

Duplex options are not supported on the 1000BASE*-x* or 10GBASE*-x* (where *-x* is -BX, -CWDM, -LX, -SX, or -ZX) small form-factor pluggable (SFP) modules.

### **Command Modes** Interface configuration

![](_page_10_Picture_618.jpeg)

**Usage Guidelines** For Gigabit Ethernet ports, setting the port to **auto** has the same effect as specifying **full** if the attached device does not autonegotiate the duplex parameter.

**Note**

Half-duplex mode issupported on Gigabit Ethernet interfacesif the duplex mode is **auto** and the connected device is operating at half duplex. However, you cannot configure these interfacesto operate in half-duplex mode.

Certain ports can be configured to be either full duplex or half duplex. How this command is applied depends on the device to which the switch is attached.

If both ends of the line support autonegotiation, we highly recommend using the default autonegotiation settings. If one interface supports autonegotiation and the other end does not, configure duplex and speed on both interfaces, and use the **auto** setting on the supported side.

If the speed is set to **auto**, the switch negotiates with the device at the other end of the link for the speed setting and then forces the speed setting to the negotiated value. The duplex setting remains as configured on each end of the link, which could result in a duplex setting mismatch.

You can configure the duplex setting when the speed is set to **auto**.

![](_page_11_Picture_4.jpeg)

Changing the interface speed and duplex mode configuration might shut down and reenable the interface during the reconfiguration.

You can verify your setting by entering the **show interfaces** privileged EXEC command.

**Examples** This example shows how to configure an interface for full-duplex operation:

Controller(config)# **interface gigabitethernet1/0/1** Controller(config-if)# **duplex full**

### <span id="page-12-0"></span>**interface**

To configure an interface, use the **interface** command.

**interface** {**Auto-Template** *Auto-Template interface-number*| **Capwap** *Capwap interface-number* | **Gigabit Ethernet** *Gigabit Ethernet interface number*| **Group VI** *Group VI interface number* **Internal Interface** *Internal Interface number* **Loopback** *Loopback interface number* **Null** *Null interface* **Port-channel** *interface number***Port-channel** *interface number* **TenGigabit Ethernet** *interface number* **Tunnel** *interface number* **Vlan** *interface number*}

![](_page_12_Picture_543.jpeg)

#### **Command Default** None

#### **Command Modes** Global configuration

 $\mathbf l$ 

![](_page_13_Picture_97.jpeg)

# <span id="page-14-0"></span>**interface auto-template**

To configure an auto-template interface, use the **interface auto-template** command.

interface auto-template*interface-name*

![](_page_14_Picture_133.jpeg)

**Examples** This example shows how to configure interface auto-template:

# **interface auto-template**

# <span id="page-15-0"></span>**interface range**

To configure an interface range, use the **interface range** command.

**interface range** {**Gigabit Ethernet** *interface-number* | **Loopback** *interface-number* | **Port Channel** *interface-number* | **TenGigabit Ethernet** *interface-number* **Tunnel** *interface-number* **Vlan** *interface-number* **Macro** *WORD*}

![](_page_15_Picture_360.jpeg)

## <span id="page-16-0"></span>**location**

To configure location information for an endpoint, use the **location** command in global configuration mode. To remove the location information, use the **no** form of this command.

**location**{**admin-tag** *string*| **civic-locationidentifier** {**host**| *id*}| **elin-location***string* **identifier** *id*| **geo-location identifier** {**host**| *id*}}

**no location** {**admin-tag** *string*| **civic-location identifier** {**host**| *id*}| **elin-location** *string* **identifier** *id*| **geo-location identifier** {**host**| *id*}}

![](_page_16_Picture_438.jpeg)

**Usage Guidelines** After entering the **location civic-location identifier** global configuration command, you enter civic location configuration mode. After entering the **location geo-location identifier** global configuration command, you enter geo location configuration mode.

The civic-location identifier must not exceed 250 bytes.

The host identifier configures the host civic or geo-spatial location. If the identifier is not a host, the identifier only defines a civic location or geo-spatial template that can be referenced on the interface.

The **host** keyword defines the device location. The civic location options available for configuration using the **identifier** and the **host** keyword are the same. You can specify the following civic location options in civic location configuration mode:

- **additional-code**—Sets an additional civic location code.
- **additional-location-information**—Sets additional civic location information.
- **branch-road-name**—Sets the branch road name.
- **building**—Sets building information.
- **city**—Sets the city name.
- **country**—Sets the two-letter ISO 3166 country code.
- **county**—Sets the county name.
- **default**—Sets a command to its defaults.
- **division**—Sets the city division name.
- **exit**—Exits from the civic location configuration mode.
- **floor**—Sets the floor number.
- **landmark**—Sets landmark information.
- **leading-street-dir**—Sets the leading street direction.
- **name**—Sets the resident name.
- **neighborhood**—Sets neighborhood information.
- **no**—Negates the specified civic location data and sets the default value.
- **number**—Sets the street number.
- **post-office-box**—Sets the post office box.
- **postal-code**—Sets the postal code.
- **postal-community-name**—Sets the postal community name.
- **primary-road-name**—Sets the primary road name.
- **road-section**—Sets the road section.
- **room**—Sets room information.
- **seat**—Sets seat information.
- **state**—Sets the state name.
- **street-group**—Sets the street group.
- **street-name-postmodifier**—Sets the street name postmodifier.
- **street-name-premodifier**—Sets the street name premodifier.
- **street-number-suffix**—Sets the street number suffix.
- **street-suffix**—Sets the street suffix.
- **sub-branch-road-name**—Sets the sub-branch road name.
- **trailing-street-suffix**—Sets the trailing street suffix.
- **type-of-place**—Sets the type of place.
- **unit**—Sets the unit.

You can specify the following geo-spatial location information in geo-location configuration mode:

- **altitude**—Sets altitude information in units of floor, meters, or feet.
- **latitude**—Sets latitude information in degrees, minutes, and seconds. The range is from -90 degrees to 90 degrees. Positive numbers indicate locations north of the equator.
- **longitude**—Setslongitude information in degrees, minutes, and seconds. The range isfrom -180 degrees to 180 degrees. Positive numbers indicate locations east of the prime meridian.
- **resolution**—Sets the resolution for latitude and longitude. If the resolution value is not specified, default value of 10 meters is applied to latitude and longitude resolution parameters. For latitude and longitude, the resolution unit is measured in meters. The resolution value can also be a fraction.
- **default**—Sets the geographical location to its default attribute.
- **exit**—Exits from geographical location configuration mode.
- **no**—Negates the specified geographical parameters and sets the default value.

Use the**no lldp med-tlv-select locationinformation**interface configuration command to disable the location TLV. The location TLV is enabled by default.

**Examples** This example shows how to configure civic location information on the controller: Controller(config)# **location civic-location identifier 1** Controller(config-civic)# **number 3550** Controller(config-civic)# **primary-road-name** "**Cisco Way**" Controller(config-civic)# **city** "**San Jose**" Controller(config-civic)# **state CA** Controller(config-civic)# **building 19** Controller(config-civic)# **room C6** Controller(config-civic)# **county** "**Santa Clara**" Controller(config-civic)# **country US** Controller(config-civic)# **end** You can verify your settings by entering the **show location civic-location** privileged EXEC command. This example shows how to configure the emergency location information on the controller: Controller(config)# **location elin-location 14085553881 identifier 1**

You can verify your settings by entering the **show location elin** privileged EXEC command.

The following example shows how to configure geo-spatial location information on the controller:

```
Controller(config)# location geo-location identifier host
Controller(config-geo)# latitude 12.34
Controller(config-geo)# longitude 37.23
Controller(config-geo)# altitude 5 floor
Controller(config-geo)# resolution 12.34
```
You can use the **show location geo-location identifier** command to display the configured geo-spatial location details.

# <span id="page-20-0"></span>**logging event power-inline-status**

To enable the logging of Power over Ethernet (PoE) events, use the **logging event power-inline-status** command in interface configuration mode. To disable the logging of PoE status events, use the **no** form of this command.

**logging event power-inline-status**

**no logging event power-inline-status**

- **Syntax Description** This command has no arguments or keywords.
- **Command Default** Logging of PoE events is enabled.
- **Command Modes** Interface configuration

![](_page_20_Picture_266.jpeg)

![](_page_20_Picture_267.jpeg)

**Examples** This example shows how to enable logging of PoE events on a port:

Controller(config-if)# **interface gigabitethernet1/0/1** Controller(config-if)# **logging event power-inline-status** Controller(config-if)#

### <span id="page-21-0"></span>**show CAPWAP summary**

To display all the CAPWAP tunnels established by the controller to access points and other mobility controllers use the **show CAPWAP summary** command.

#### **show CAPWAP summary**

- **Syntax Description** This command has no arguments or keywords.
- **Command Default** None
- **Command Modes** Global configuration

### **Command History Release <b>Modification** Cisco IOS XE 3.2SE This command was introduced.

**Examples** This example shows how to display CAPWAP tunnels established by the controllers to the access points and other controllers.

```
Controller# show capwap summary
CAPWAP Tunnels General Statistics:
Number of Capwap Data Tunnels = 8
Number of Capwap Mobility Tunnels = 0
Number of Capwap Multicast Tunnels = 0
Name APName Type PhyPortIf Mode McastIf
------ -------------------------------- ---- --------- ---------
-------
Ca4 AP-Behind-Router data - unicast -
Ca0 AP1142-kat data - unicast -
Ca5 APRFCHAMBER2-EDISON data - unicast -
Ca6 KATANA_2_RF data - unicast -
Cal AP-104\overline{0}-RF data - unicast -
Ca7 KATANA 1 RF data - unicast -
Ca2 AP3500-2027 data - unicast
Ca3 AP-1040-out data - unicast -
```
### <span id="page-22-0"></span>**show env**

To display fan, temperature, and power information, use the **show env** command in EXEC mode.

**show env** {**all| fan**|**power** [**all**|**switch**[*stack-member-number*]]|**stack**[*stack-member-number*] | **temperature** [**status**]}

![](_page_22_Picture_486.jpeg)

# **Usage Guidelines** Use the **show** env EXEC command to display the information for the switch being accessed—a standalone

switch or the . Use this command with the **stack** and **switch** keywords to display all information for the stack or for the specified stack member.

If you enter the **show env temperature status** command, the command output shows the switch temperature state and the threshold level.

You can also use the **show env temperature** command to display the switch temperature status. The command output shows the green and yellow states as *OK* and the red state as *FAULTY*. If you enter the **show env all** command, the command output is the same as the **show env temperature status** command output.

**Examples** This is an example of output from the **show** env all command:

This is an example of output from the **show env fan** command:

This is an example of output from the **show env power all** command on the :

This is an example of output from the **show env stack** command on the :

This example shows how to display the temperature value, state, and the threshold values on a standalone switch. The table describes the temperature states in the command output.

#### **Table 1: States in the show env temperature status Command Output**

![](_page_23_Picture_573.jpeg)

### <span id="page-24-0"></span>**show errdisable detect**

To display error-disabled detection status, use the **show errdisable detect** command in EXEC mode.

![](_page_24_Picture_343.jpeg)

**Usage Guidelines** A gbic-invalid error reason refers to an invalid small form-factor pluggable (SFP) module.

The error-disable reasons in the command output are listed in alphabetical order. The mode column shows how error-disable is configured for each feature.

You can configure error-disabled detection in these modes:

- port mode—The entire physical port is error-disabled if a violation occurs.
- vlan mode—The VLAN is error-disabled if a violation occurs.
- port/vlan mode—The entire physical port is error-disabled on some ports and is per-VLAN error-disabled on other ports.

#### **Examples** This is an example of output from the **show** errdisable detect command:

# <span id="page-25-0"></span>**show errdisable recovery**

To display the error-disabled recovery timer information, use the **show errdisable recovery** command in EXEC mode.

**show errdisable recovery**

- **Syntax Description** This command has no arguments or keywords.
- **Command Default** None

**Command Modes** User EXEC Privileged EXEC

![](_page_25_Picture_226.jpeg)

**Usage Guidelines** A gbic-invalid error-disable reason refers to an invalid small form-factor pluggable (SFP) module interface. **Note** Though visible in the output, the unicast-flood field is not valid.

**Examples** This is an example of output from the **show errdisable recovery** command:

## <span id="page-26-0"></span>**show interfaces**

To display the administrative and operational status of all interfaces or for a specified interface, use the **show interfaces** command in privileged EXEC mode.

**show interfaces** [*interface-id*| **vlan** *vlan-id*] [**accounting**| **capabilities** [**module** *number*]**| debounce| description**| **etherchannel**| **flowcontrol|private-vlan mapping|pruning|stats**|**status**[**err-disabled**]**| trunk**]

![](_page_26_Picture_609.jpeg)

**status**

(Optional) Displays the status of the interface. A status of

![](_page_27_Picture_647.jpeg)

Queueing strategy: fifo Output queue: 0/40 (size/max) minute input rate 0 bits/sec, 0 packets/sec minute output rate 0 bits/sec, 0 packets/sec packets input, 0 bytes, 0 no buffer Received 0 broadcasts (0 multicasts) runts, 0 giants, 0 throttles input errors, 0 CRC, 0 frame, 0 overrun, 0 ignored watchdog, 0 multicast, 0 pause input input packets with dribble condition detected packets output, 0 bytes, 0 underruns output errors, 0 collisions, 1 interface resets unknown protocol drops babbles, 0 late collision, 0 deferred 0 lost carrier, 0 no carrier, 0 pause output output buffer failures, 0 output buffers swapped out

This is an example of output from the **show interfaces accounting** command:

This is an example of output from the **show interfaces capabilities** command for an interface:

This is an example of output from the **show interfaces** *interface* **description** command when the interface has been described as *Connects to Marketing* by using the **description** interface configuration command:

Controller# **show interfaces gigabitethernet1/0/2 description** Interface Status Protocol Description up down Connects to Marketing

This is an example of output from the **show interfaces etherchannel** command when port channels are configured on the switch:

Controller# **show interfaces etherchannel** ---- Port-channel34: Age of the Port-channel =  $28d:18h:51m:46s$ <br>
Logical slot/port =  $12/34$  Number of ports = 0<br>
GC  $\qquad - 0.00000000$ Logical slot/port =  $12/34$ <br>GC = 0x00000000  $HotStandBy port = null$ Passive port list =<br>Port state = = Port-channel L3-Ag Ag-Not-Inuse Protocol Port security = Disabled

Thisis an example of output from the **show interfaces***interface-id***pruning** command when pruning is enabled in the VTP domain:

```
Controller# show interfaces gigabitethernet1/0/2 pruning
Port Vlans pruned for lack of request by neighbor<br>Gil/0/2 3,4
Gi1/0/2Port Vlans traffic requested of neighbor
Gi1/0/2 1-3
```
This is an example of output from the **show interfaces stats** command for a specified VLAN interface:

![](_page_28_Picture_891.jpeg)

This is an example of partial output from the **show interfaces status** command. It displays the status of all interfaces:

![](_page_28_Picture_892.jpeg)

![](_page_29_Picture_624.jpeg)

These are examples of output from the **show interfaces status** command for a specific interface when private VLANs are configured. Port 22 is configured as a private-VLAN host port. It is associated with primary VLAN 20 and secondary VLAN 25:

![](_page_29_Picture_625.jpeg)

In this example, port 20 is configured as a private-VLAN promiscuous port. The display shows only the primary VLAN 20:

![](_page_29_Picture_626.jpeg)

This is an example of output from the **show interfaces status err-disabled** command. It displays the status of interfaces in the error-disabled state:

![](_page_29_Picture_627.jpeg)

This is an example of output from the **show interfaces** *interface-id* **pruning** command:

Controller# **show interfaces gigabitethernet1/0/2 pruning** Port Vlans pruned for lack of request by neighbor

This is an example of output from the **show interfaces** *interface-id* **trunk** command. It displays trunking information for the port.

![](_page_29_Picture_628.jpeg)

## <span id="page-30-0"></span>**show interfaces counters**

To display various counters for the switch or for a specific interface, use the **show interfaces counters** command in privileged EXEC mode.

**show interfaces** [*interface-id*] **counters** [**errors| etherchannel**| **module** *stack-member-number*| **protocol status| trunk**]

![](_page_30_Picture_413.jpeg)

![](_page_30_Picture_6.jpeg)

**Note** Though visible in the command-line help string, the **vlan** *vlan-id* keyword is not supported.

**Command Default** None

**Command Modes** Privileged EXEC

![](_page_30_Picture_414.jpeg)

#### **Usage Guidelines** If you do not enter any keywords, all counters for all interfaces are included.

**Examples** This is an example of partial output from the **show interfaces counters** command. It displays all counters for the switch.

![](_page_31_Picture_628.jpeg)

<output truncated>

This is an example of partial output from the **show interfaces counters module** command for stack member 2. It displays all counters for the specified switch in the stack.

![](_page_31_Picture_629.jpeg)

<output truncated>

This is an example of partial output from the **show interfaces counters protocol status** command for all interfaces:

```
Controller# show interfaces counters protocol status
Protocols allocated:
Vlan1: Other, IP
Vlan20: Other, IP, ARP
Vlan30: Other, IP, ARP
Vlan40: Other, IP, ARP
Vlan50: Other, IP, ARP
Vlan60: Other, IP, ARP
Vlan70: Other, IP, ARP
Vlan80: Other, IP, ARP
Vlan90: Other, IP, ARP
Vlan900: Other, IP, ARP
Vlan3000: Other, IP
Vlan3500: Other, IP
GigabitEthernet1/0/1: Other, IP, ARP, CDP
GigabitEthernet1/0/2: Other, IP
GigabitEthernet1/0/3: Other, IP
GigabitEthernet1/0/4: Other, IP
GigabitEthernet1/0/5: Other, IP
GigabitEthernet1/0/6: Other, IP
GigabitEthernet1/0/7: Other, IP
GigabitEthernet1/0/8: Other, IP
GigabitEthernet1/0/9: Other, IP
GigabitEthernet1/0/10: Other, IP, CDP
```
<output truncated>

This is an example of output from the **show interfaces counters trunk** command. It displays trunk counters for all interfaces.

![](_page_31_Picture_630.jpeg)

<output truncated>

### <span id="page-32-0"></span>**show location**

To display location information for an endpoint, use the **show location** command in EXEC mode.

**show location admin-tag**

**show location civic-location identifier** *string* **interface** *interface-id* **static show location elin-location identifier** *string* **interface** *interface-id* **static**

![](_page_32_Picture_421.jpeg)

#### **Command Modes** User EXEC

Privileged EXEC

#### **Command History Release Release Release Modification**

Cisco IOS XE 3.2SE This command was introduced.

**Examples** This is an example of output from the **show location civic-location** command that displays location information for an interface:

> Controller# **show location civic-location interface gigabitethernet2/0/1** Civic location information

![](_page_32_Picture_422.jpeg)

Controller# **show location civic-location static** Civic location information -------------------------- Identifier : 1 County : Santa Clara<br>Street number : 3550 Street number : 355<br>Building : 19 **Building** Room : C6 Primary road name Primary road name : Cisco Way<br>City : San Jose<br>State : CA State : CA<br>Country : US Country<br>Ports  $: Gi2/0/1$ -------------------------- Identifier Street number Street number suffix Freet number<br>
Street number<br>
Street number suffix : 24568<br>
Landmark : Golden Gate Bridge<br>
Primary road name : 19th Ave<br>
: 19th Ave<br>
: 19th Ave<br>
: 19th Ave Primary road name<br>City : San Francisco<br>: US Country --------------------------

This is an example of output from the **show location civic-location** command that displays all the civic location information:

This is an example of output from the **show location elin-location** command that displays the emergency location information:

```
Controller# show location elin-location identifier 1
Elin location information
--------------------------
Identifier : 1<br>Elin : 14
Elin : 14085553881
Ports : Gi2/0/2
```
This is an example of output from the **show location elin-location static** command that displays all emergency location information:

Controller# **show location elin-location static** Elin location information -------------------------- Identifier : 1<br>Elin : 1 Elin : 14085553881 Ports : Gi2/0/2 -------------------------- Identifier : 2 Elin : 18002228999 --------------------------

# <span id="page-34-0"></span>**show mgmt-infra trace messages ilpower-ha**

To display inline power high availability messages within a trace buffer, use the **show mgmt-infra trace messages ilpower-ha** command in privileged EXEC mode.

**show mgmt-infra trace messages ilpower-ha** [**switch** *stack-member-number*]

![](_page_34_Picture_242.jpeg)

**Examples** This is an output example from the **show mgmt-infra trace messages ilpower-ha** command:

Controller# **show mgmt-infra trace messages ilpower-ha** [10/23/12 14:04:48.087 UTC 1 3] NG3K\_ILPOWER\_HA: Created NGWC ILP CF client succ essfully.

# <span id="page-35-0"></span>**show network-policy profile**

To display the network-policy profiles, use the **show network policy profile** command in privileged EXEC mode.

**show network-policy profile** [*profile-number*] [**detail**]

![](_page_35_Picture_280.jpeg)

voice vlan 4 cos 3

Interface: Interface\_id

# <span id="page-36-0"></span>**show nmsp**

To display the Network Mobility Services Protocol (NMSP) information for the switch, use the **show nmsp** command in privileged EXEC mode.

**show nmsp** {**attachment suppress interface| capability| notification interval**| **statistics** {**connection| summary**}**| status**| **subscription** {**detail| summary**}}

![](_page_36_Picture_378.jpeg)

GigabitEthernet1/0/3

This is an example of output from the **show nmsp capability** command:

![](_page_37_Picture_936.jpeg)

This is an example of output from the **show nmsp notification interval** command:

```
Controller# show nmsp notification interval
NMSP Notification Intervals
---------------------------
RSSI Interval:
  Client : 2 sec<br>RFID : 2 sec
                       : 2 \sec<br>: 2 \secRogue AP : 2 sec<br>Roque Client : 2 sec
  Roque Client
Attachment Interval : 30 sec
Location Interval : 30 sec
```
This is an example of output from the **show nmsp statistics summary** command:

```
Controller# show nmsp statistics summary
NMSP Global Counters
--------------------
Client measure send fail \begin{array}{ccc} 0 & 0 \\ \text{Send RSSI with no entry} & \text{if } 0 \end{array}Send RSSI with no entry<br>
Application message too big (0) : 0
Application message too big : 0<br>Failed select on accept socket : 0Failed select on accept socket
Failed SSL write \begin{array}{ccc} 0 & 0 \\ 2 & 0 \\ 0 & 0 \end{array} : 0
Partial SSL write
SSL write returned zero : 0<br>SSL write attempts to want read : 0
SSL write attempts to want read : 0<br>SSL write attempts to want write : 0
SSL write attempts to want write
SSL write got default error \begin{array}{ccc} . & 0 \\ . & . & . \end{array}<br>SSL write max data length sent \begin{array}{ccc} . & 0 \\ . & . & . \end{array}SSL write max data length sent : 0<br>SSL write max attempts to write in loop : 0
SSL write max attempts to write in loop : 0<br>SSL read returned zero : 0
SSL read returned zero : 0<br>SSL read attempts to want read : 0
SSL read attempts to want read : 0<br>SSL read attempts to want write : 0
SSL read attempts to want write
SSL read got default error : 0 : 0
Failed SSL read - con rx buf freed : 0<br>Failed SSL read - con/SSL freed : 0
Failed SSL read - con/SSL freed : 0<br>Max records read before exiting SSL read : 0
Max records read before exiting SSL read
Highest priority tx queue full : 0<br>Normal priority tx queue full : 0
Normal priority tx queue full : 0<br>Highest priority tx queue count : 0
Highest priority tx queue count : 0<br>Normal priority tx queue count : 0
Normal priority tx queue count
APP sent message to highest priority queue : 0<br>Max measure notify message : 0
Max measure notify message \begin{array}{ccc} 0 & 0 \\ 0 & 0 \end{array} : 0
Max info notify message : 0<br>Max highest priority tx queue count : 0
Max highest priority tx queue count : 0<br>Max normal priority tx queue count : 0
Max normal priority tx queue count : 0<br>Max receive queue count : 3
Max receive queue count
Max info notify queue count : 0<br>Max client info notify delay : 0<br>0
Max client info notify delay : 0<br>
Max roque AP info notify delay : 0
Max rogue AP info notify delay : 0<br>Max rogue client info notify delay : 0
Max rogue client info notify delay
Max client measure notify delay : 0<br>Max tag measure notify delay : 0
Max tag measure notify delay : 0<br>Max rogue AP measure notify delay : 0
Max rogue AP measure notify delay : 0<br>Max roque client measure notify delay : 0
Max rogue client measure notify delay : 0<br>Max client stats notify delay : 0
Max client stats notify delay
```
![](_page_38_Picture_125.jpeg)

### <span id="page-39-0"></span>**show platform CAPWAP summary**

To display the tunnel identifier and the type all the CAPWAP tunnels established by the controller to the access points and other mobility controllers, use the **show platform CAPWAP summary** command.

**show platform CAPWAP summary**

**Syntax Description** This command has no arguments or keywords.

**Command Default**

**Command Modes** Global configuration

**Command History Release Release <b>Release Modification** Cisco IOS XE 3.2SE This command was introduced.

**Examples** This example displays the tunnel identifier and details:

Controller# **show platform capwap summary** Tunnel ID | Type | Src IP | Dst IP | SPrt | DPrt | S | A ------------------------------------------------------------------------------- 0x0088498000000983 data 9.6.44.61 9.12.138.101 5247 41894 1 1 0x00966dc000000010 data 9.6.44.61 9.6.47.101 5247 62526 1 2 0x00938e800000095b data 9.6.44.61 9.12.138.100 5247 45697 1 1 0x00ab1a8000000bd1 data 9.6.44.61 9.12.139.101 5247 38906 1 0 0x00896e40000000bd data 9.6.44.61 9.12.136.100 5247 1836 1 1

# <span id="page-40-0"></span>**show network-policy profile**

To display the network-policy profiles, use the **show network policy profile** command in privileged EXEC mode.

**show network-policy profile** [*profile-number*] [**detail**]

![](_page_40_Picture_278.jpeg)

# <span id="page-41-0"></span>**show wireless interface summary**

To display the wireless interface status and configuration, use the **show wireless interface summary** command.

The command displays the total number of packets that are sent or received by the controllers.

**show wireless interface summary**

![](_page_41_Picture_247.jpeg)

**Command Default** None

**Command Modes** Privileged EXEC

![](_page_41_Picture_248.jpeg)

#### **Examples** This example shows how to display the summary of wireless interfaces. Controller# **show wireless interface summary**

Interface Name Interface Type VLAN ID IP Address IP Netmask MAC Address --------------------------------------------------------------------------------

Vlan10 Management 10 3.1.1.1 255.255.255.0 0006.f6b9.b5c6 Controller#

## <span id="page-42-0"></span>**system mtu**

![](_page_42_Picture_185.jpeg)

If you enter a value that is outside the allowed range for the specific type of interface, the value is not accepted.

# <span id="page-43-0"></span>**wireless ap-manager interface**

To configure the wireless AP-manager interface, use the **wireless ap-manager interface** command.

**wireless ap-managerinterface** {**TenGigabitEthernet** *interface-number*| **Vlan** *interface-number*}

![](_page_43_Picture_225.jpeg)

# <span id="page-44-0"></span>**wireless exclusionlist**

To manage exclusion list entries, use the **wireless exclusionlist** global configuration command. To remove the exclusion list entries, use the **no** form of the command.

**wireless exclusionlist** *mac-addr* **description** *description*

**no wireless exclusionlist** *mac-addr*

![](_page_44_Picture_282.jpeg)

# <span id="page-45-0"></span>**wireless linktest**

To configure linktest frame size and number of frames to send, use the **wireless linktest** command.

**wireless linktest** {**frame-size** *size*| **number-of-frames** *value*}

![](_page_45_Picture_239.jpeg)

# <span id="page-46-0"></span>**wireless management interface**

To configure wireless management parameters on an interface, use the **wireless management interface** global configuration command. To remove a wireless management parameters on an interface, use the **no** form of the command.

**wireless management interface** *interface-name* {**TenGigabitEthernet** *interface-name*| **Vlan***interface-name*} **no wireless management interface**

![](_page_46_Picture_265.jpeg)

![](_page_47_Picture_247.jpeg)

# <span id="page-47-0"></span>**wireless peer-blocking forward-upstream**

**Examples** This example shows how to configure peer-to-peer blocking for interface 10-gigabit ethernet interface: Controller(config)# **wireless peer-blocking forward-upstream TenGigabitEthernet 1/1/4**